# **GRAFICI PARTE 2 IMPORTATIONE E SOVRAPPOSIZONE GRAFICI**

# **AISF - COMITATO LOCALE DI PERUGIA**

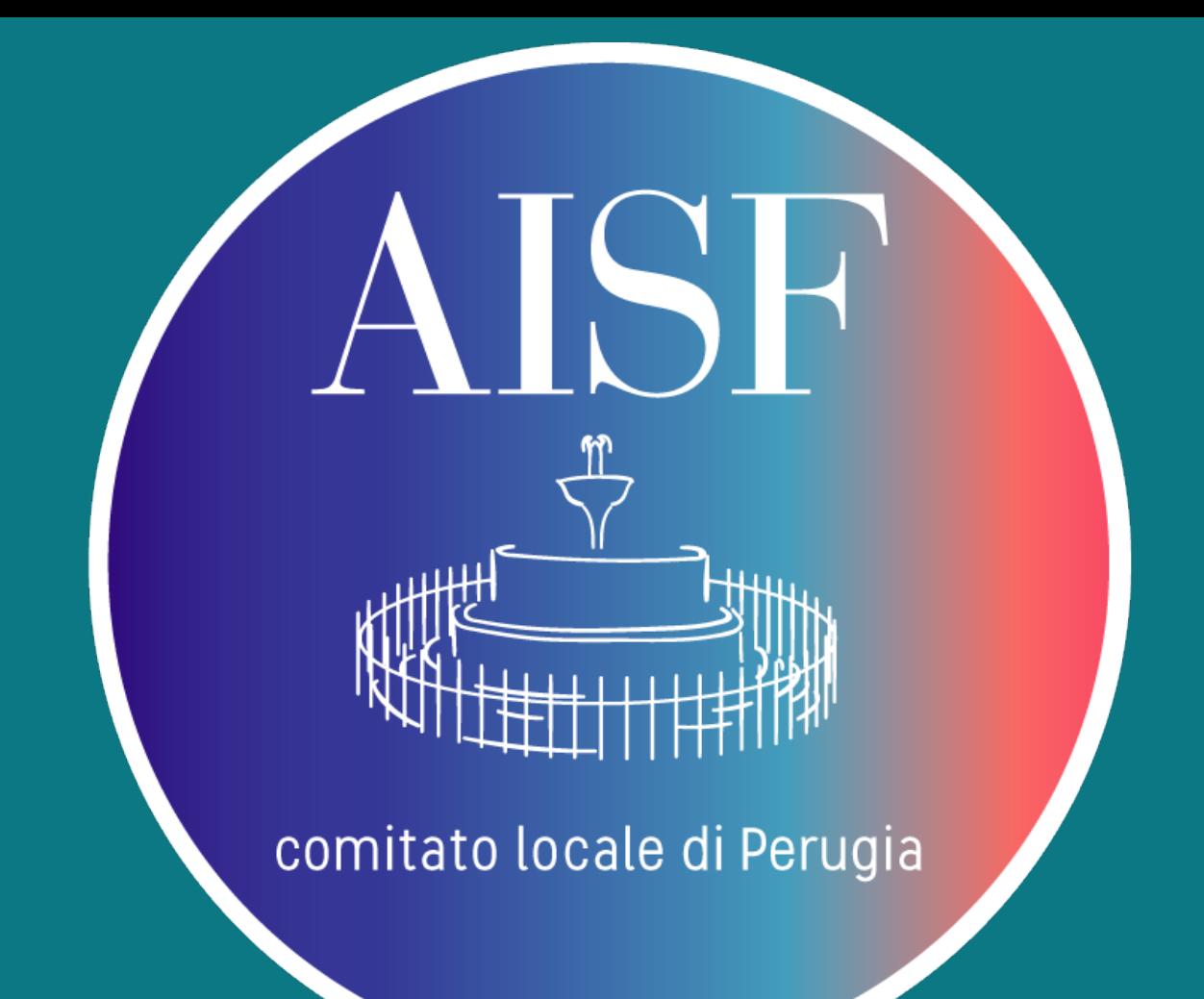

## Recap della lezione

- Root è un pacchetto software fornito dal Cern, contenente una serie di funzioni raggruppate in Classi (TGraph, TGraphErrors, TCanvas, …….)
- Ogni classe ha una serie di funzioni corrispondenti chiamate in termini informatici: Metodi della classe.
- ‣ se vogliamo importare direttamente da file .txt i dati(eventualmente anche con errori) possiamo usare nel caso di TgraphErrors un particolare costruttore(passando il parametro TString). Per istogrammi vedremo il metodo di importazione

#### ▸ inserimento dati per TGraphErrors direttamente da file.txt

▸ Notiamo la nuova sintassi (\*g = new) per dichiarare un oggetto. Da ricordare solo il fatto che così facendo si definisce un oggetto dinamico. Il risultato è un'efficienza maggiore per il codice ma "praticamente" non cambia nulla. \*\*Differenza sintattica si usa -> e non "." per chiamare i metodi.

```
TString nomefile = "/Users/David/Desktop/punticurva.txt"; //percorso
TGraphErrors *g = new TGraphErrors(nonefile);g->GetXaxis()->SetTitle("x");
g->GetYaxis()->SetTitle("f(x)");
g->GetXaxis()->CenterTitle();
g->GetYaxis()->CenterTitle();
g->SetMarkerColor(4); //Markers...
g->SetMarkerStyle(20);
g->SetTitle("titolo");
q \rightarrowDraw("ap");
```
 $\mathbf{k}$ 

 $\mathcal{F}$ 

si può passare direttamente il "path" del file(txt) contenente i dati

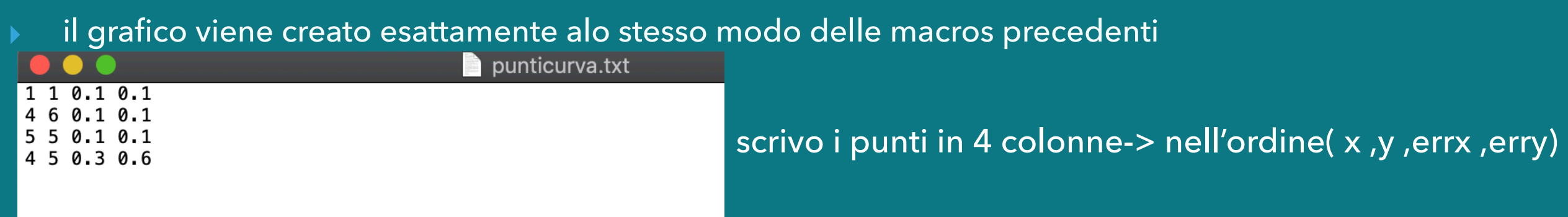

## ▸ inserimento dati per TH1F direttamente da file.txt

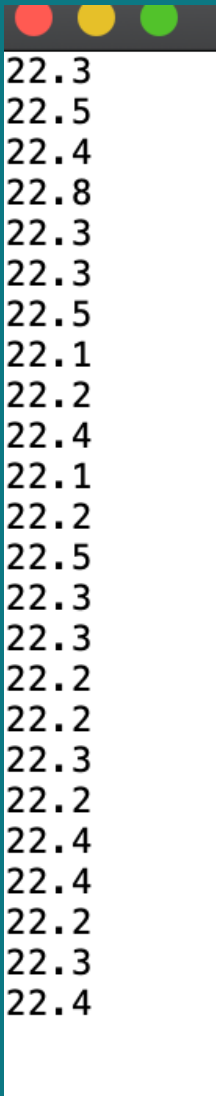

Nel file.txt inserire i dati per l'istogramma in colonna o in riga ma senza virgole o altra punteggiatura di separazione—-> il metodo di importazione non funziona

il breve codice in allegato **(IstoImport.cpp)** dunque permette di importare i dati per istogramma senza chiamare "N" vote il comando Fill ma "riepiendo" l'oggetto istogramma tramite un semplice ciclo while

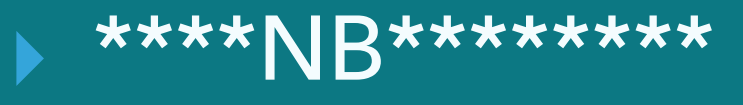

- come lanciare più volte la stessa macro?
- ▸ una soluzione "rozza" è quella di uscire e rientrare su Root in modo da terminare la sessione e non avere più in memoria gli oggetti creati alla prima chiamata della macro

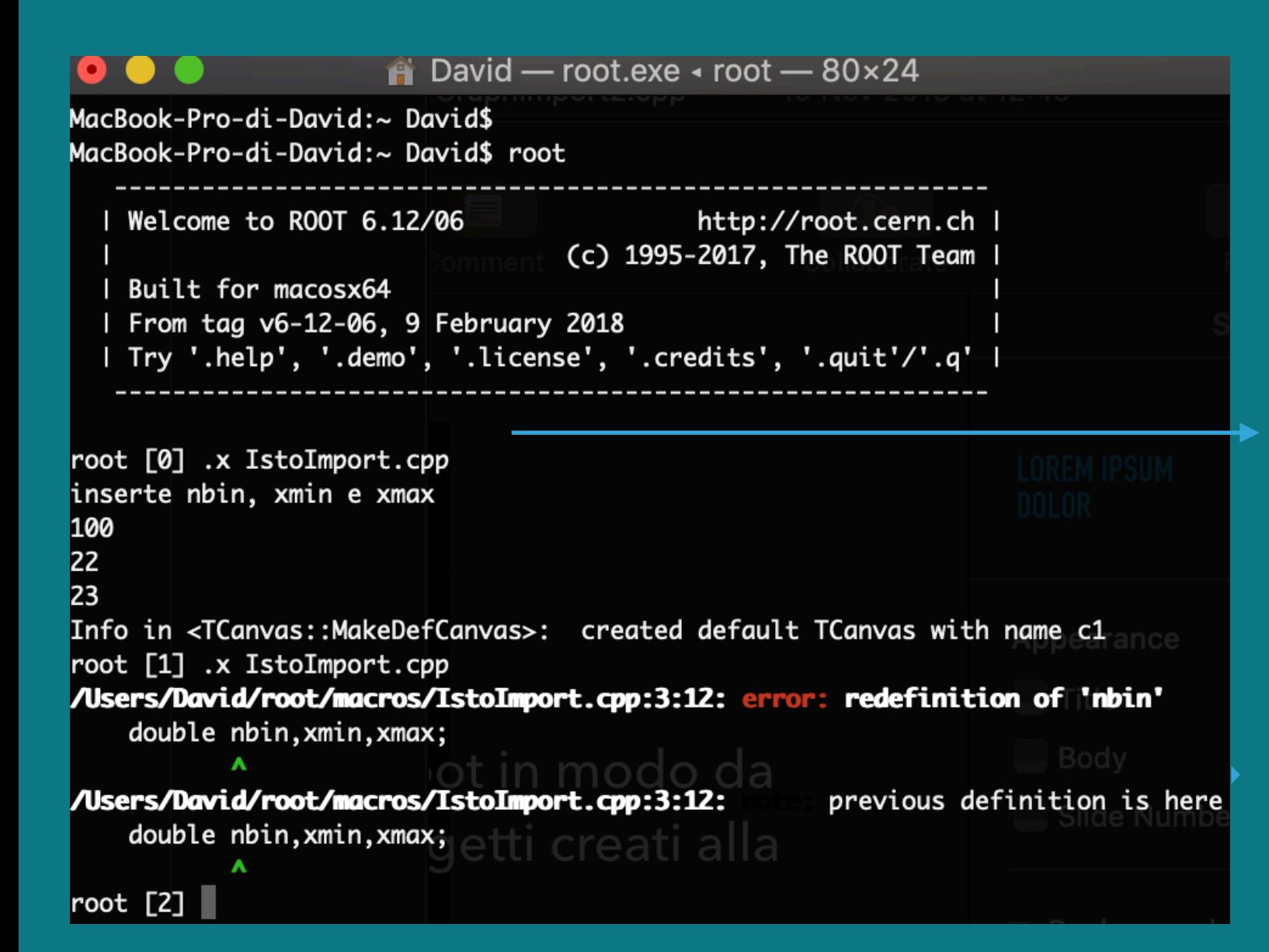

- ▸ primo lancio(inserendo i parametri)
- oggetti restano in memoria.
- Al secondo lancio ERRORE
- ▸ gli oggetti che creo(2' volta) risultano
- già esistere

**PULLY DESCIPTED SERVITEES EN ESSECUTEES EN ESSECUTEES EN ESSECUTEES EN ESSECUTEES EN ESSECUTEES EN ESSECUTEES**<br>Previous definition is here

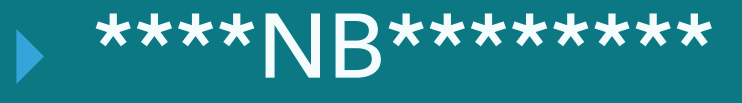

#### Esiste un modo per ovviare a tale procedura modificando la macro.

#### Basta chiamare una funzione all'interno della macro

```
//devono essere oggetti dinamici
    void g(int n){
    TH1F *hist5 = new TH1F("Isto", "Titolo", n, 22, 23);//0.70-0.80 intervallo dell asse x
8
        hist5->Fill(22.3);hist5->Fill(22.5);10hist5->Fill(22.4);1112hist5->Fill(22.8);hist5->Fill(22.3);13
        hist5->Fill(22.3);14hist5->Fill(22.5);15
        hist5->Fill(22.1);16
        hist5->Fill(22.2);17hist5->Fill(22.4);18
        hist5->Fill(22.1);19
        hist5->Fill(22.2);20
21
        hist5->Fill(22.5);hist5->Fill(22.3);22
        hist5->Fill(22.3);23
24
        hist5->Fill(22.3);hist5->Fill(22.2);25
        hist5->Fill(22.2);26
27hist5-5F11(22.3)
```
 $\overline{2}$ 

▸ **la funzione g(void) prende in input il numero di bin** ▸ **al termine dell'esecuzione "cancella" tutti gli oggetti creati**  ▸ **posso richiamare la funzione(anche cambiando parametri)**

chiamo più volte la macros della stessa sessione senza uscire e rientrare ogni volta da Root

Vediamo esempio di esecuzione

# ▸ **Sovrapposizone grafici**

# ▸ Esiste la nuova classe TMultigraph

si creano singolarmente i grafici, si esegue il fit dei singoli dati tramite il metodo Fit("……") e poi si aggiungono i risultati al multigraph tramite il metodo **Add**.

▸ Vediamo in dettaglio la macros

Multigraph.cpp in allegato

## ▸ Il risultato sarà…..

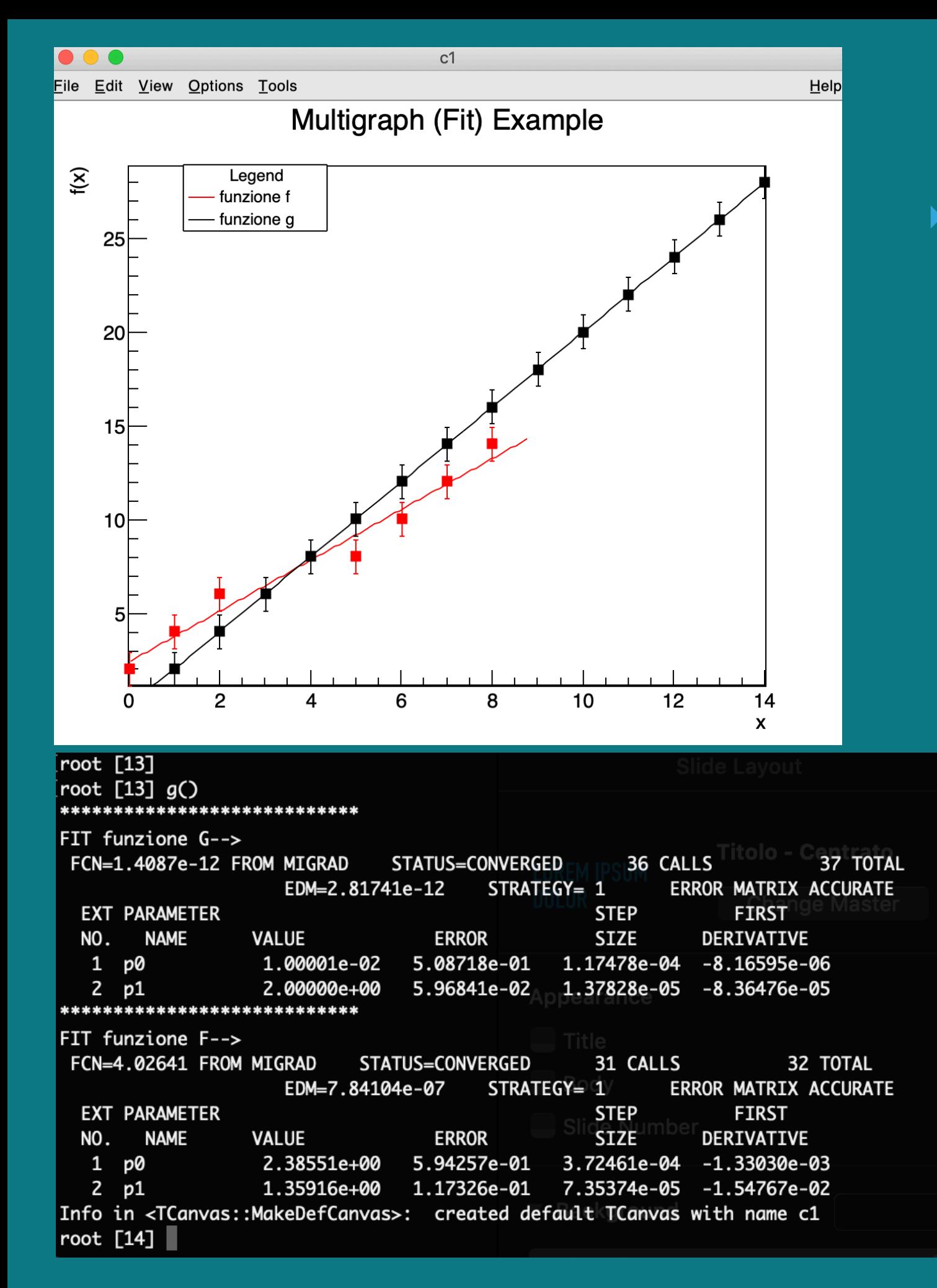

#### ▸ **Il grafico (multifit) finale con legenda**

i risultati del Fit stampati su Terminale